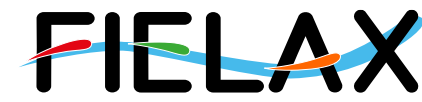

FIELAX Gesellschaft für wissenschaftliche Datenverarbeitung mbH Schleusenstr. 14, D-27568 Bremerhaven, GERMANY Fon: +49 (0)471 30015-0, Fax: +49 (0)471 30015-22, Mail: info@fielax.de

# **Quick Start Guide for Teledyne RD Instruments Ocean Surveyor 150 kHz ADCP on RV 'Heincke'**

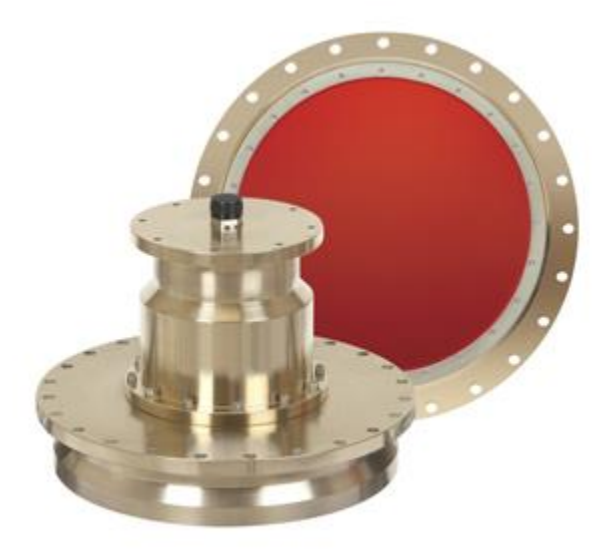

Source: Teledyne RDI Ocean Surveyor Datasheet

Contact:

FIELAX Gesellschaft für wissenschaftliche Datenverarbeitung mbH Schleusenstr. 14, D-27568 Bremerhaven, GERMANY Fon: +49 (0)471 30015-0, Fax: +49 (0)471 30015-22 Mail: echo-support@fielax.de

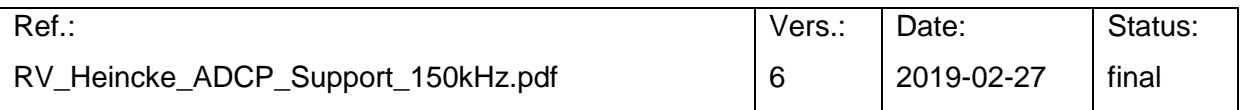

Bank Account: Weser-Elbe Sparkasse, IBAN: DE17 2925 0000 0004 0162 20, BIC: BRLADE21BRS VATIN: DE221948243, Tax No 60/137/00794, FA Bremen Comm. Reg.: HRB 3506, AG Bremen, Managing Director: Dr. Regina Usbeck

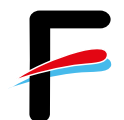

# <span id="page-1-0"></span>**Contents**

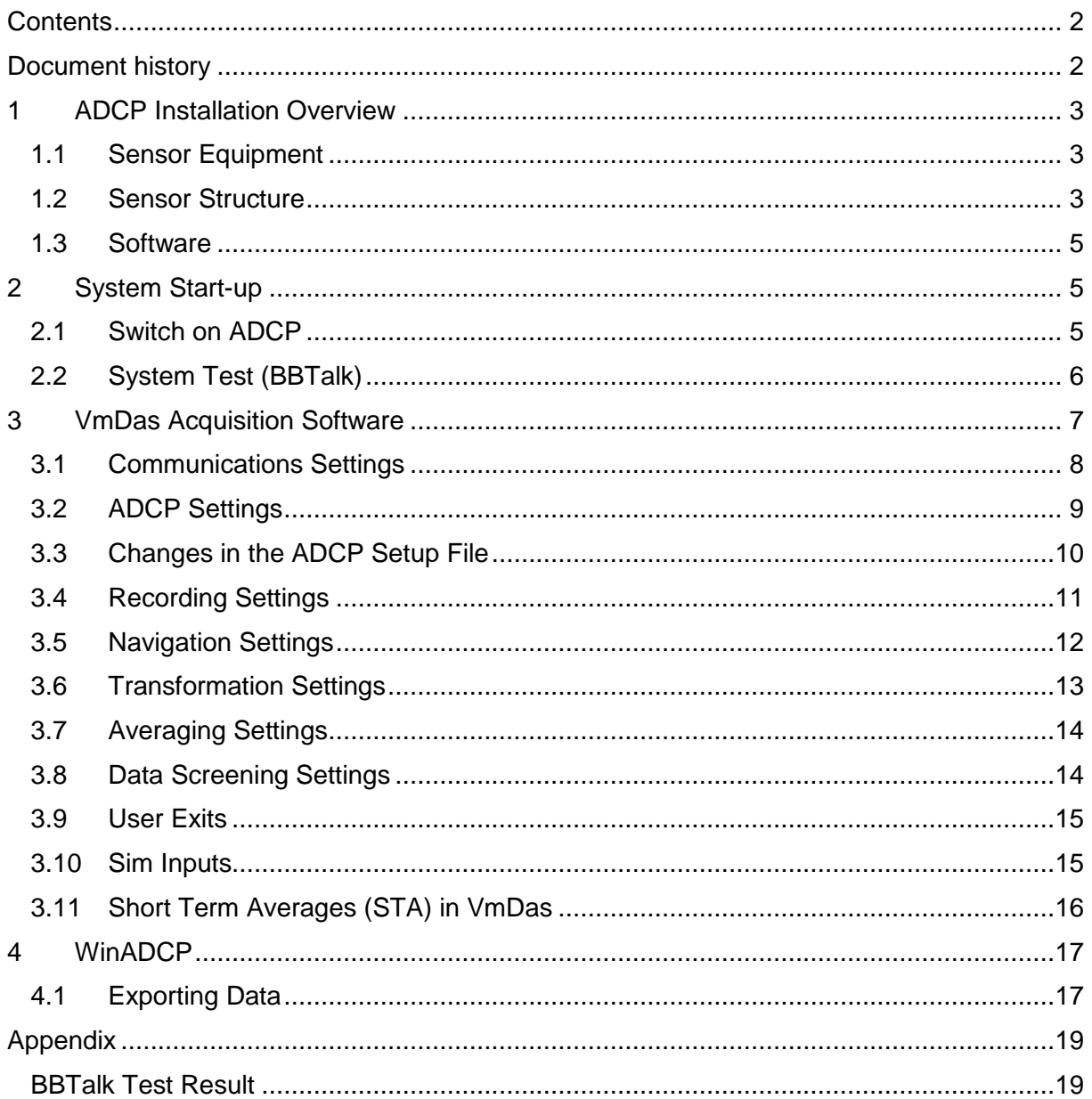

# <span id="page-1-1"></span>**Document history**

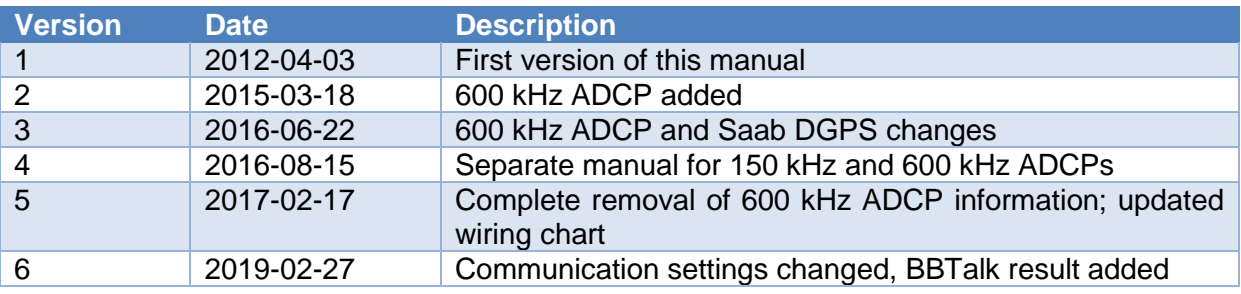

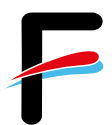

## <span id="page-2-0"></span>**1 ADCP Installation Overview**

#### <span id="page-2-1"></span>*1.1 Sensor Equipment*

The following sensors are installed on the RV 'Heincke' [\(Table 1\)](#page-2-3).

<span id="page-2-3"></span>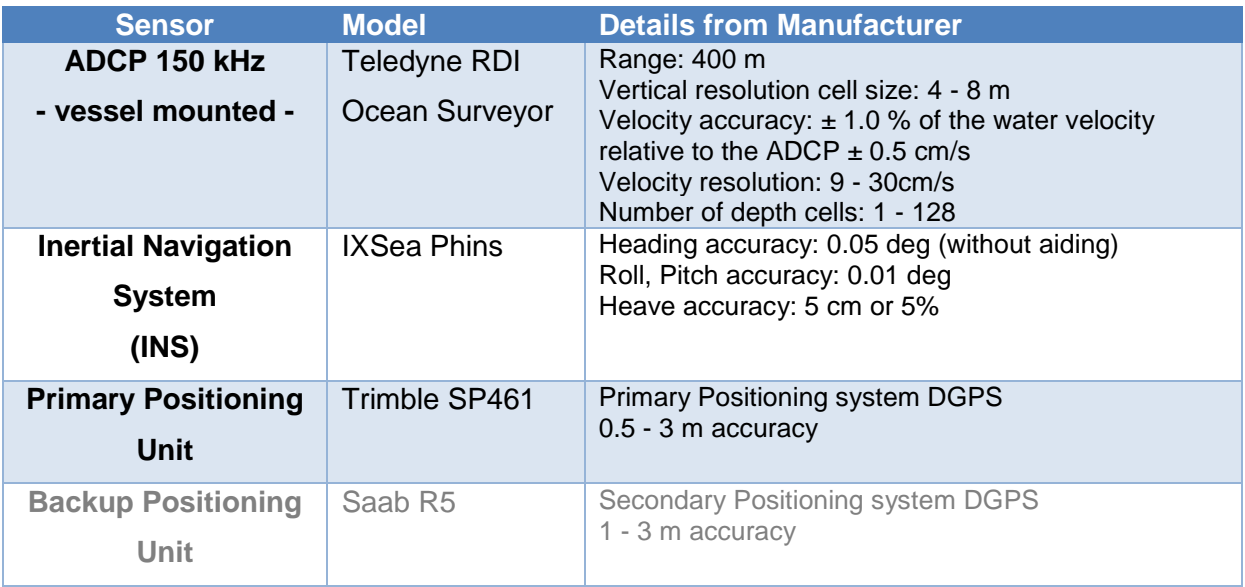

#### **Table 1: Sensor specification**

#### <span id="page-2-2"></span>*1.2 Sensor Structure*

[Table 1](#page-2-3) and [Figure 1](#page-3-0) show the sensor structure of the Teledyne RDI Ocean Surveyor 150 kHz ADCP hardware and [Figure 2](#page-3-1) shows the installation in the laboratory. The 150 kHz transducer is hull mounted. The deck units of both ACDPs (Teledyne RDI Ocean Surveyor 150 kHz and Teledyne RDI Workhorse Mariner 600 kHz) are permanently installed in the server rack next to the operator PC. The operator PC receives data from one ADCP deck unit at a time (no parallel operation!), position information from the Trimble DGPS receiver, as well as attitude data (heading) from the IXSea PHINS III Inertial navigation system (INS). Recorded data should be regularly copied to the network shares of the XDC storage server.

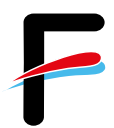

### Setup using the 150 kHz ADCP and VmDas

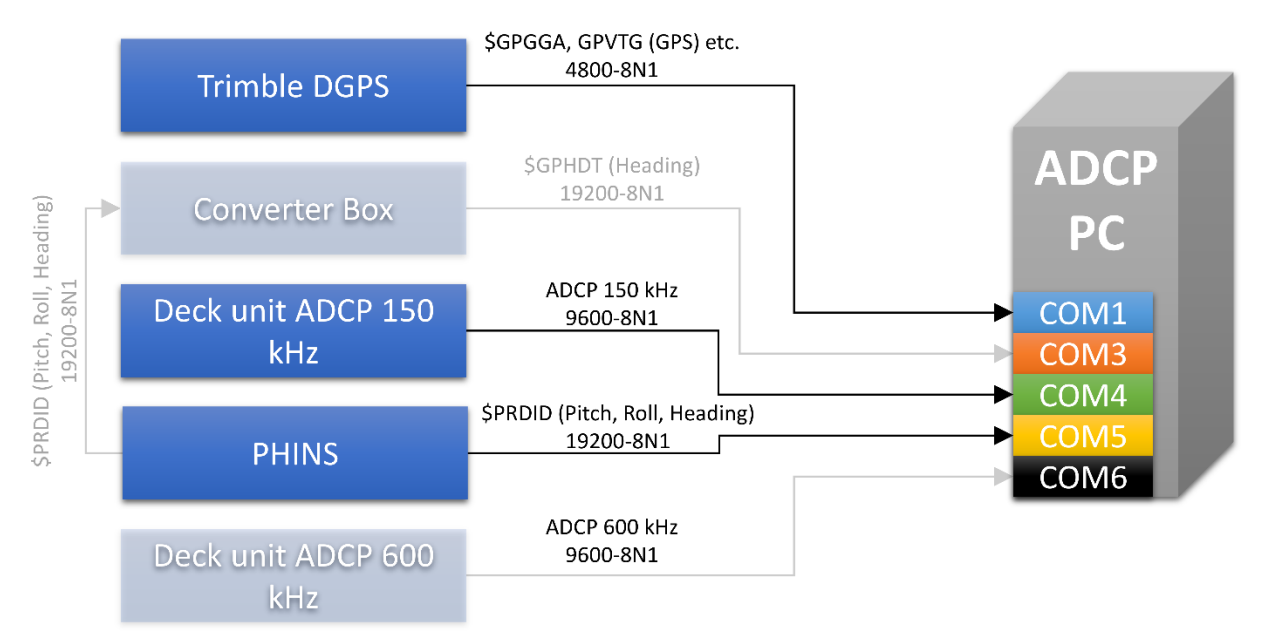

**Figure 1: Wiring diagram**

<span id="page-3-1"></span><span id="page-3-0"></span>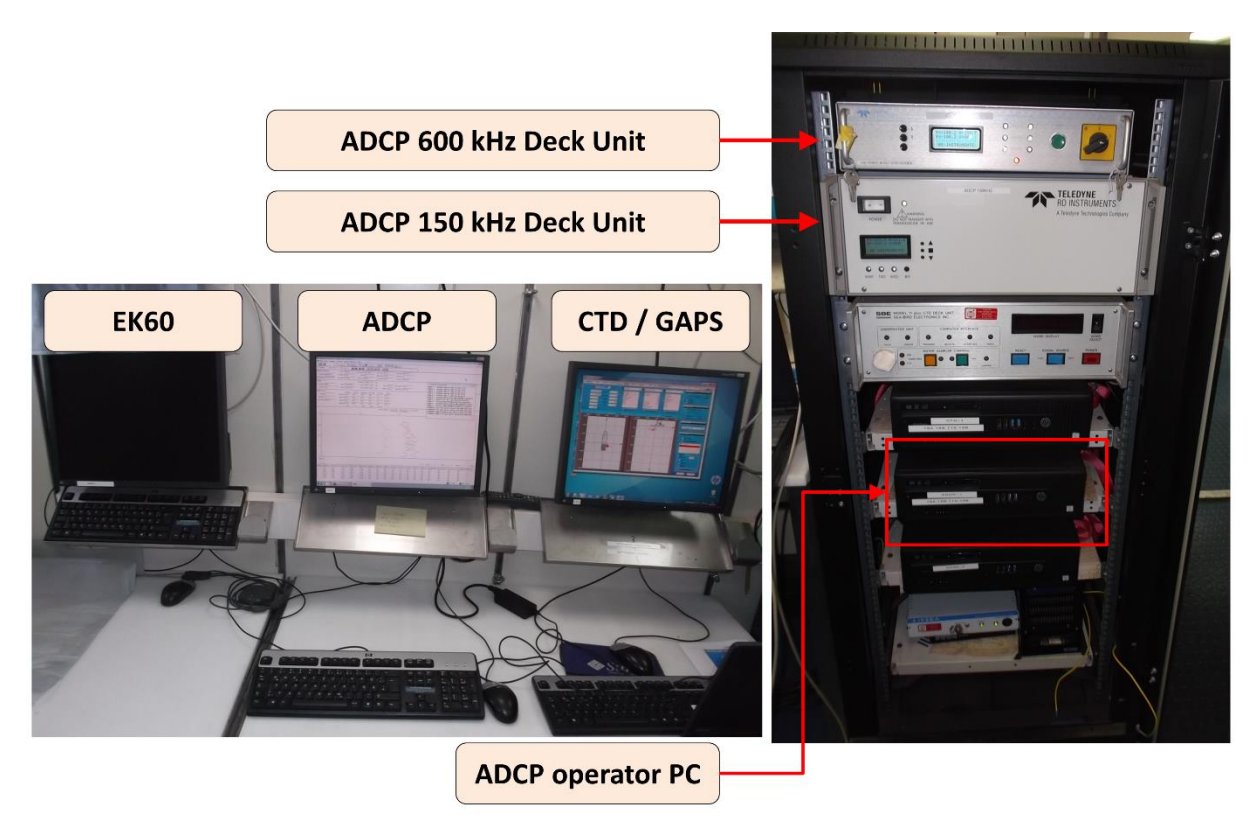

**Figure 2: Photo showing the system in the lab**

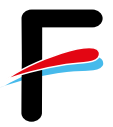

#### <span id="page-4-0"></span>*1.3 Software*

The software *VmDas* (Vessel-mount data acquisition system) is used for data acquisition and configuration of the Teledyne RDI Ocean Surveyor 150 kHz ADCP. The software *WinADCP* can be used for visualization and export of recorded raw data. Both software packages are installed on the ADCP operator PC.

**Please note**: On the operator PC, also the software WinRiver II is installed. WinRiver II does not support the Teledyne RDI Ocean Surveyor 150 kHz ADCP. Do not use WinRiver for this system, it is exclusively installed for use with the Teledyne RDI Workhorse Mariner.

# <span id="page-4-1"></span>**2 System Start-up**

This manual is created for the specific use of the Teledyne Ocean Mariner 150 kHz ADCP (ADCP in the following text) on RV 'Heincke' and focuses on the most important parameters to be looked after during data acquisition. We recommend to additionally check the *VmDas Quick Start Guide* and *VmDas User Guide*.

#### <span id="page-4-2"></span>*2.1 Switch on ADCP*

- 1. Power up the ADCP operator PC [\(Figure 2,](#page-3-1) right)
- 2. Power up the deck unit in the server rack [\(Figure 2,](#page-3-1) right)

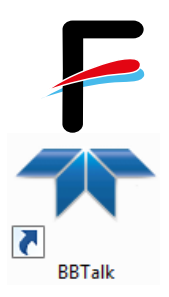

### <span id="page-5-0"></span>*2.2 System Test (BBTalk)*

Before you start a survey, you should perform a hardware system test.

- 1. Start the BBTalk program from the desktop of the operator PC.
- 2. Connect to the ADCP unit by selecting the settings:

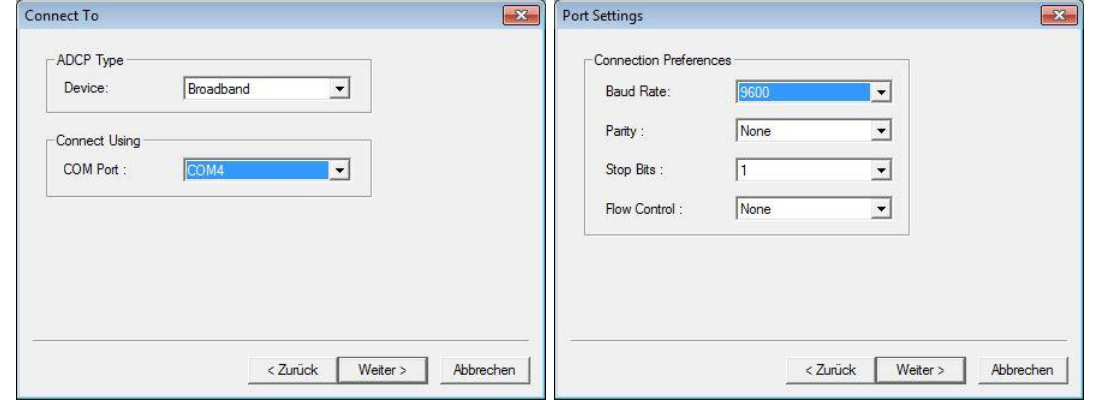

#### **Figure 3: Define COM port and serial connection settings in BBTalk**

3. Select Options as shown below:

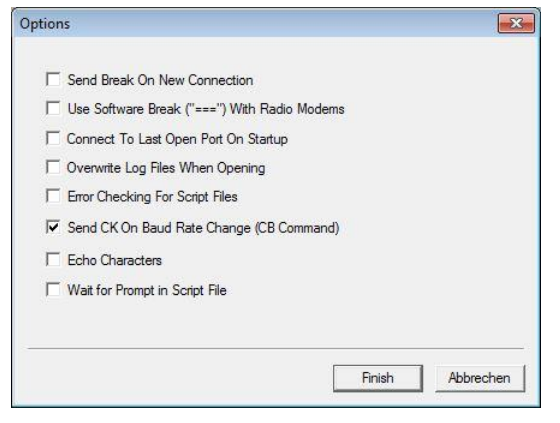

#### **Figure 4: Program settings in BBTalk**

- 4. To run the test, several commands need to be sent to the ADCP.
- 5. Select the menu *File* → *Send script file* or press *<F2>*.
- 6. Select the file *C:\Program Files (x86)\RD Instruments\RDI Tools\ TestOS.rds.*

This file contains the following set of commands for the ADCP which is executed one after another (The Enter button can be pressed to skip the delays.):

#### *CR1, TS?, PS0, PA, PT3, PT6*

The results can be saved to a text file via copy & paste (see Appendix).

### <span id="page-6-0"></span>**3 VmDas Acquisition Software**

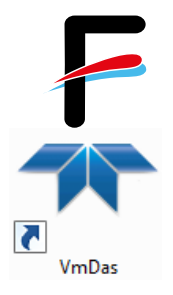

The software VmDas is used for data acquisition and playback.

- 1. Start the VmDas program from the desktop of the operator PC
	- 2. Select **File**  $\rightarrow$  **Collect Data** and then import the default configuration settings using *Options*  $\rightarrow$  *Load.* The default configuration is:

*C:\ADCP\150kHz\_OceanSurveyor\config\150kHz\_OceanSurveyor\_TCPIP.ini*.

- 3. The configuration settings should be checked before data acquisition. Enter the menu *Options* → *Edit Data Options* and edit the settings as described in the section [3.1](#page-7-0) to [3.11.](#page-15-0)
- 4. After checking the settings carefully, **start the data acquisition**. Select the menu *File* → **Collect Data** or press the **D** button at the upper left of the main window. The data recording starts immediately and the screen looks about the same as the screenshot in [Figure 5.](#page-6-1)

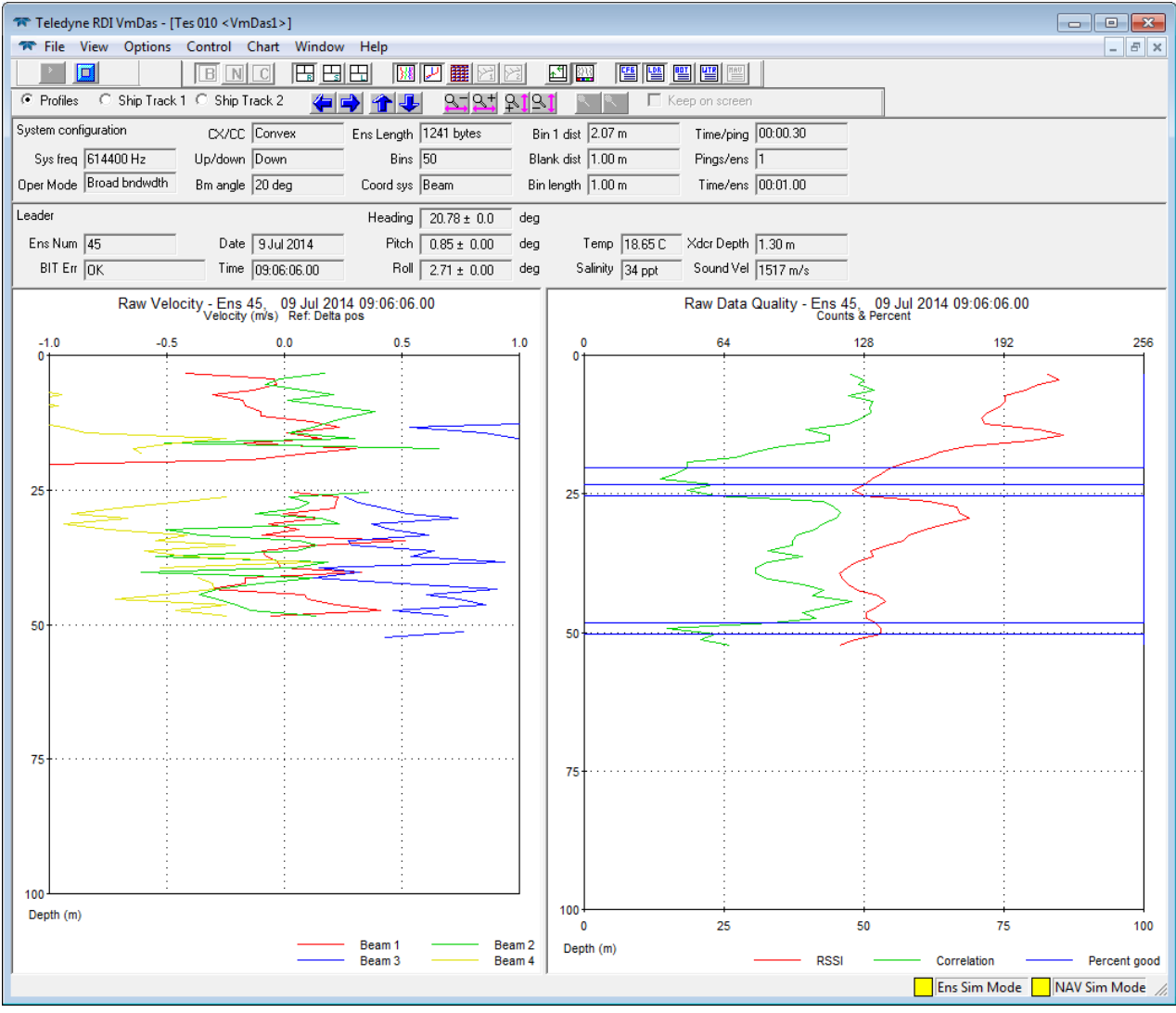

<span id="page-6-1"></span>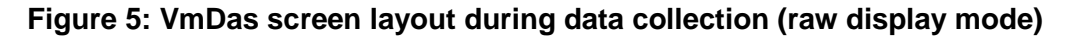

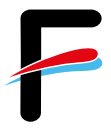

#### <span id="page-7-0"></span>*3.1 Communications Settings*

The Communications tab (in menu *Options*  $\rightarrow$  *Edit Data Options*) configures the serial or network connections to the ADCP, the GPS and the motion sensor. Make sure that the inputs correspond to those in [Figure 6](#page-7-1) (red rectangle).

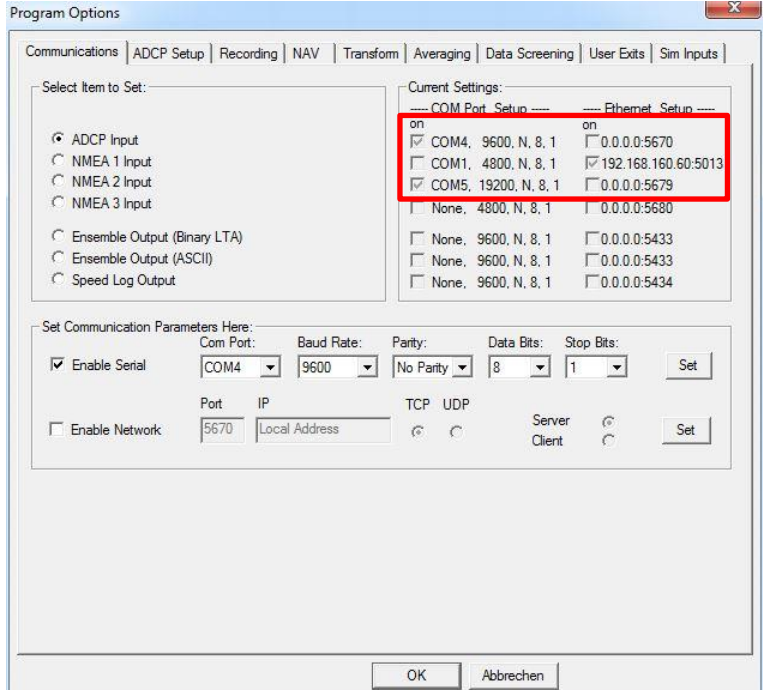

#### **Figure 6: Required communication settings for 150 kHz ADCP**

<span id="page-7-1"></span>Please note: Due to several problems with the COM1 Port, the NMEA 1 Input (GPS input) has now been changed to TCP/IP [\(Figure 7\)](#page-7-2).

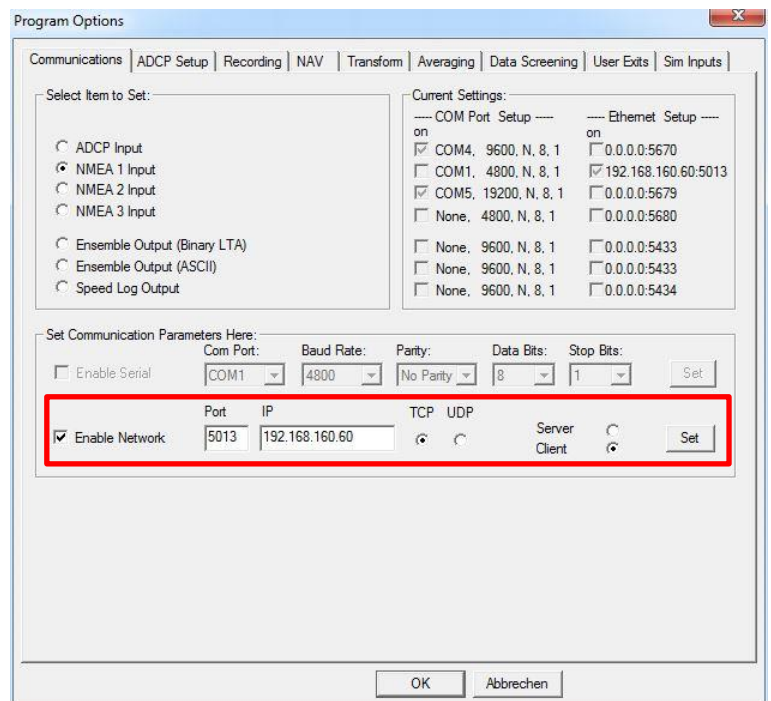

<span id="page-7-2"></span>**Figure 7: Changed NMEA 1 Input (GGA, VTG from Trimble DGPS)**

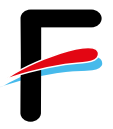

#### <span id="page-8-0"></span>*3.2 ADCP Settings*

For the 150 kHz ADCP, both ADCP Setup are possible in VmDas. For standard usage, we recommend however to use *ADCP Setup from File*. Please do not overwrite the default file *OS150BBDEF\_shortrange\_broadband\_highres.txt*. If bottom tracking is activated (default setting and recommended), the *Ensemble Time* should be set to *Ping as fast as possible* [\(Figure 8\)](#page-8-1).

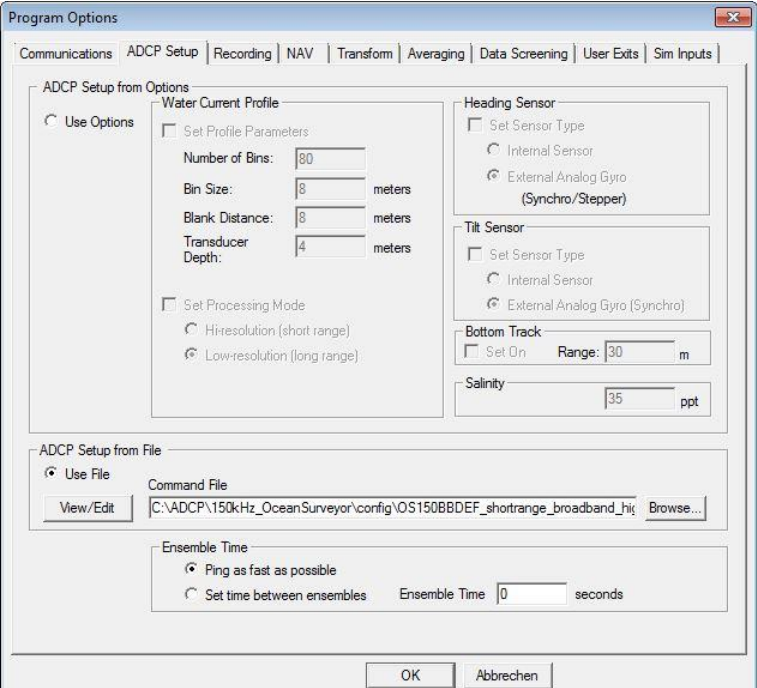

<span id="page-8-1"></span>**Figure 8: ADCP and auxiliary sensor setup**

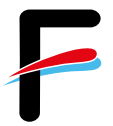

### <span id="page-9-0"></span>*3.3 Changes in the ADCP Setup File*

The setup file contains the following commands (Table 2) that can be modified by the user:

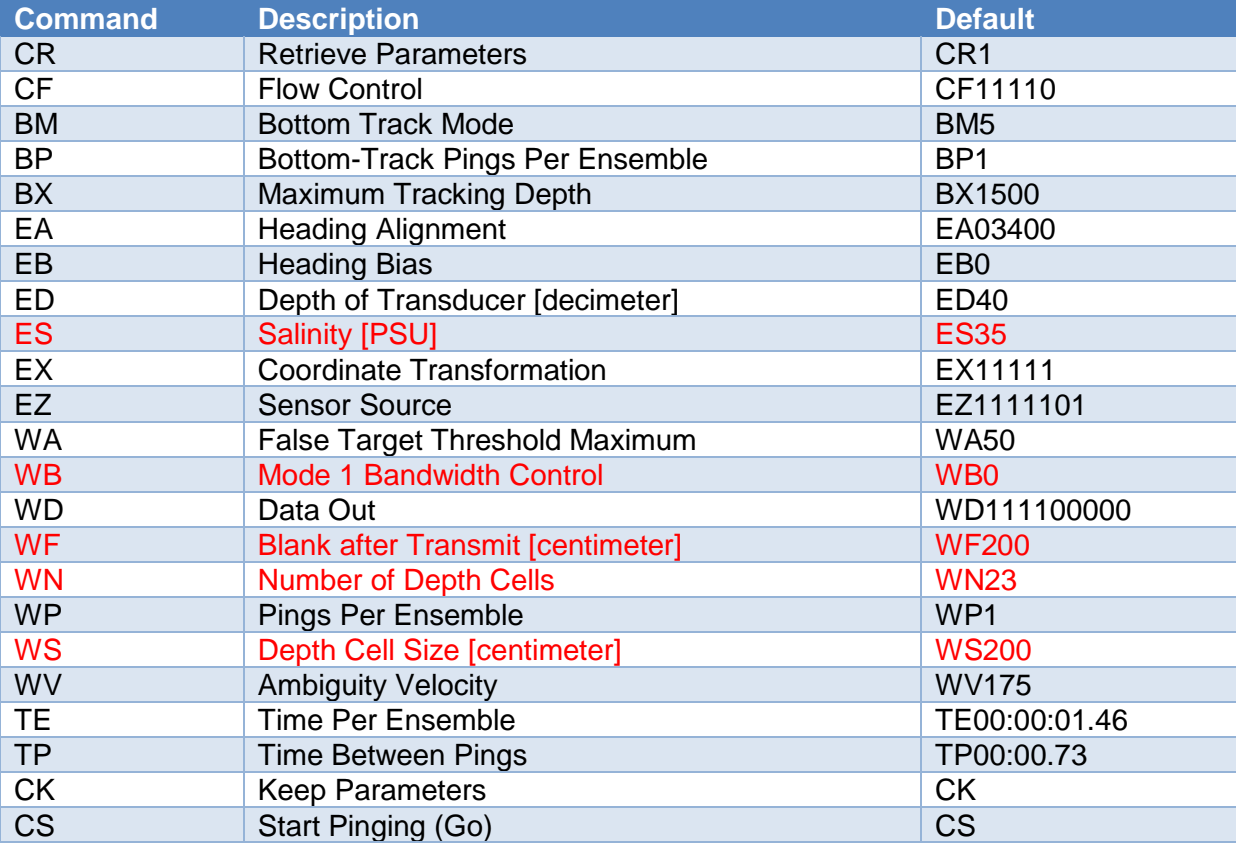

#### **Table 2: command description**

Only the settings marked red should be modified according to the desired range and resolution. WB0 stands for wide bandwidth with a high sample rate and a low profiling range, WB1 should be chosen for narrow bandwidth with a low sample rate and a high profiling range. Blank after transmit specifies the space between the transducer and the first depth cell.

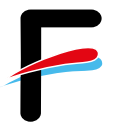

#### <span id="page-10-0"></span>*3.4 Recording Settings*

The Recording tab (in menu *Options* → *Edit Data Options*) configures the recording options for your survey/expedition. Choose an adequate name for your survey/expedition. Set the primary path for recorded files to *C:\ADCP\150kHz\_OceanSurveyor\data* as shown i[nFigure 9.](#page-10-1) If a backup is desired, check *Dual Output Directories* and provide a path (*H:\Scientist\data\ADCP*).

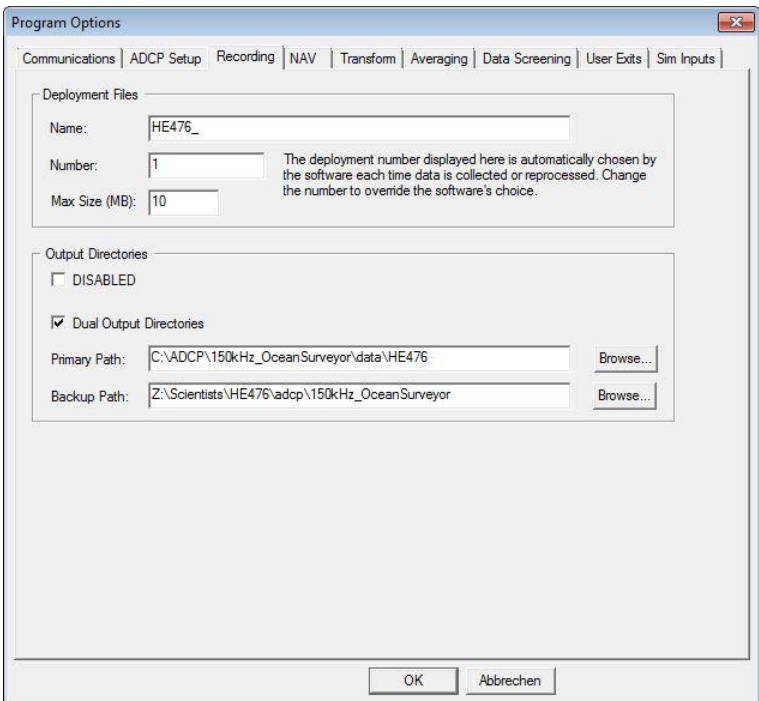

<span id="page-10-1"></span>**Figure 9: Recording settings; make sure to set correct output and backup directories.**

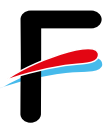

### <span id="page-11-0"></span>*3.5 Navigation Settings*

This tab configures the navigation input sources for the ship's position and the ship's speed over ground. Ensure the settings are as shown in [Figure 10.](#page-11-1)

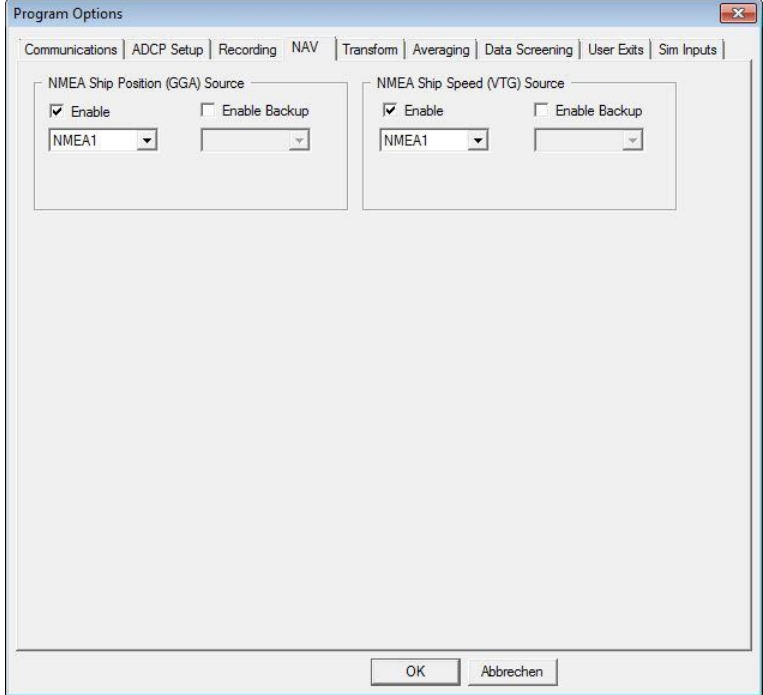

<span id="page-11-1"></span>**Figure 10: Required navigation input settings**

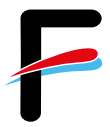

#### <span id="page-12-0"></span>*3.6 Transformation Settings*

The reference beam 3 of the ADCP is mounted 45° relative to the ship's longitudinal axis which has been detected by a bottom and water track measurement. Ensure this offset is given as the EA Heading Alignment Error in the configuration!

The Transform tab configures heading and roll/pitch input sources as well as angular offsets for each parameter.

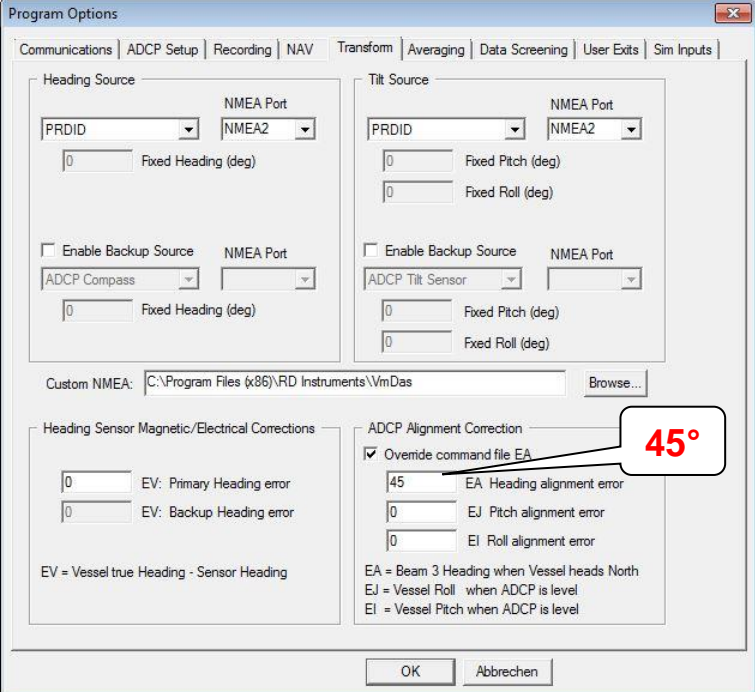

**Figure 11: Required transformation settings**

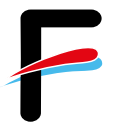

### <span id="page-13-0"></span>*3.7 Averaging Settings*

This tab (in menu *Options*  $\rightarrow$  *Edit Data Options*) configures the averaging of the ADCP raw data. Configure as shown in [Figure 12](#page-13-2) or adjust the settings according to your requirements. The settings will not affect the raw data.

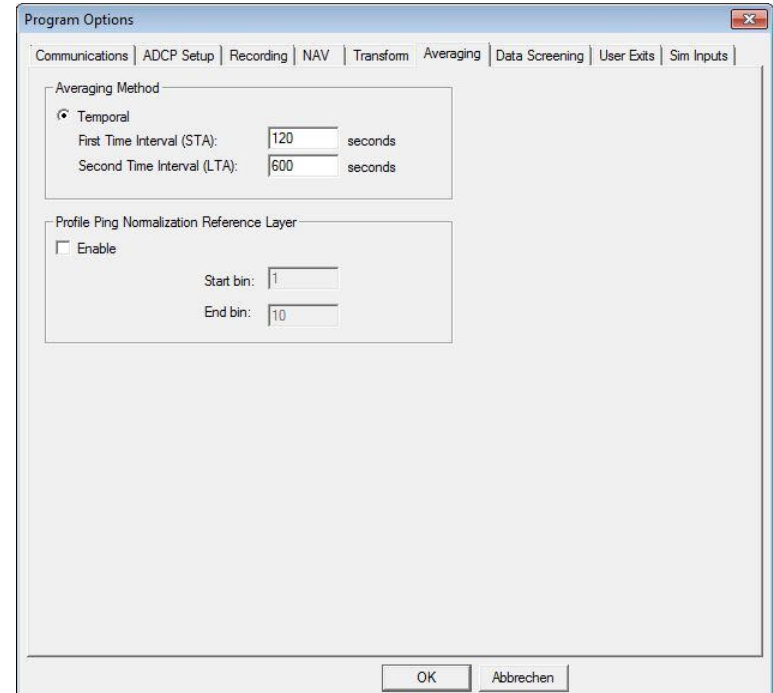

**Figure 12: Averaging settings, adjustable to your requirements**

#### <span id="page-13-2"></span><span id="page-13-1"></span>*3.8 Data Screening Settings*

The Data Screening tab (in menu **Options**  $\rightarrow$  *Edit Data Options*) configures the screening settings for the visualization of the ADCP raw data. Adjust these settings according to your requirements.

You can set limits for RSSI (amplitude), correlation, percent good, error velocity, vertical velocity and fish screening. If the raw values are below the selected minimum limits the values will not be displayed nor included in the short time and long-time averages. The raw data is of course not affected by these settings.

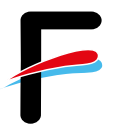

### <span id="page-14-0"></span>*3.9 User Exits*

In this tab it is recommended to check the *Launch WinAdcp* box as shown in [Figure 13.](#page-14-2)

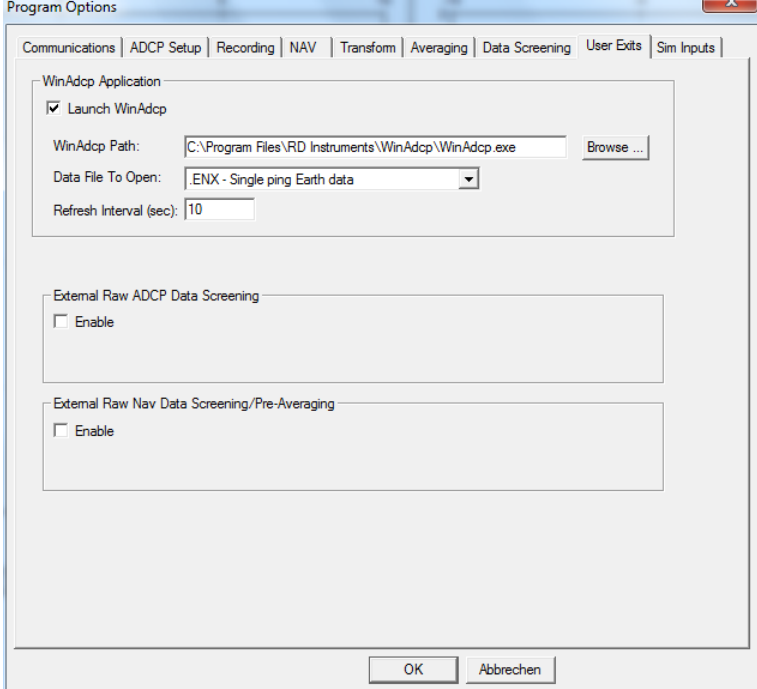

**Figure 13: Recommended User Exits settings**

#### <span id="page-14-2"></span><span id="page-14-1"></span>*3.10 Sim Inputs*

This tab shows options to replay already recorded data. For data collection (default) it should be configured as shown in [Figure 14.](#page-14-3)

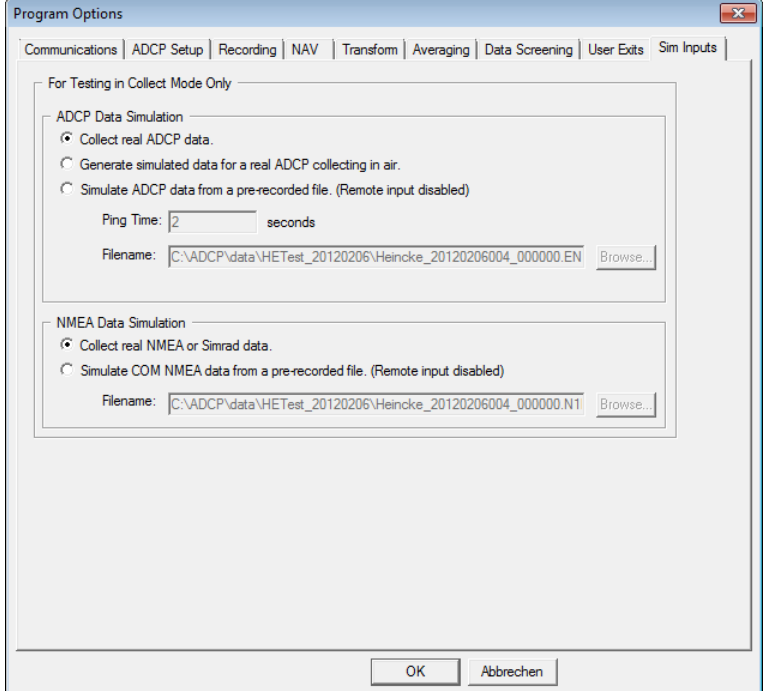

<span id="page-14-3"></span>**Figure 14: Configuration for data collection**

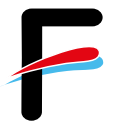

### <span id="page-15-0"></span>*3.11 Short Term Averages (STA) in VmDas*

VmDas offers the possibility to display already averaged velocities (according to the averaging settings, [Figure 12\)](#page-13-2) on a map including the ship movement on a map (screenshot

in [Figure 15\)](#page-15-1). Therefore, press the tab  $\boxed{\Box}$  in the toolbar. You can change the references / displayed velocities under *Options* → *Edit Display Option* (this will not affect the raw data collection).

|                                                                                                    | Teledyne RDI VmDas - [Tes 010 <vmdas1>]</vmdas1> |              |                                                                                                    |  |       |       |  |                     | -- 0<br>$\mathbf{x}$ |  |
|----------------------------------------------------------------------------------------------------|--------------------------------------------------|--------------|----------------------------------------------------------------------------------------------------|--|-------|-------|--|---------------------|----------------------|--|
| The View Options Control Chart<br>Window Help<br>$   \times$                                          |                                                  |              |                                                                                                    |  |       |       |  |                     |                      |  |
| 田田<br>四匯図図<br>國國<br>图图图图图<br>同<br>田<br>$\sqrt{B}$<br>N C<br>BЖ                                        |                                                  |              |                                                                                                    |  |       |       |  |                     |                      |  |
| C Profiles C Ship Track 1 C Ship Track 2<br>$2 - 2 +$<br>$\frac{1}{2}$<br>□ Keep on screen<br>ਵ⊧<br>┹ |                                                  |              |                                                                                                    |  |       |       |  |                     |                      |  |
| NAV<br>Speed Avg Made good<br>Start Time   9:05:37 A.M.<br>End Time   9:06:07 A.M.<br>Heading 268.56  |                                                  |              |                                                                                                    |  |       |       |  |                     |                      |  |
| Ens Num 3                                                                                             | Mag 1.944                                        | 1.928<br>m/s | Start Lat 55 03 17 N<br>End Lat   55 03 17 N<br>Pitch  <br>Roll  <br>deg<br>Start Lon   8 28 02 E<br>End Lon   827 59 E<br>Short Average Velocity - Ens 3, 09 Jul 2014 09:05:40.00<br>Velocity (m/s), Direction (deg) Ref: Delta pos<br>Short Average Data Quality - Ens 3, 09 Jul 2014 09:05:40.00<br>0.75<br>1.00<br>128<br>192<br>256<br>$\mathbf 0$<br>64<br>0<br>25<br>50<br>75<br>100<br>25<br>180<br>270<br>50<br>75<br>100<br>360<br>$\mathbf 0$<br>Depth (m)<br><b>RSSI</b><br>Correlation<br>Magnitude<br><b>Direction</b><br>Percent good<br>Ship Track 1 - NAV - Ref: Delta pos<br>Ship Track - Bin 1 - Bin 2 - Bin 3 |  |       |       |  |                     |                      |  |
| Date 09 Jul 2014                                                                                      | Dir 259.5                                        | 260.4        |                                                                                                    |  |       |       |  |                     |                      |  |
|                                                                                                    |                                                  |              |                                                                                                    |  |       |       |  |                     |                      |  |
| 0.00<br>$0+$                                                                                          | 0.25                                             | 0.50         |                                                                                                    |  |       |       |  |                     |                      |  |
|                                                                                                    |                                                  |              |                                                                                                    |  |       |       |  |                     |                      |  |
| 25                                                                                                    |                                                  |              |                                                                                                    |  |       |       |  |                     |                      |  |
|                                                                                                    |                                                  |              |                                                                                                    |  |       |       |  |                     |                      |  |
| 50 <sub>1</sub>                                                                                       |                                                  |              |                                                                                                    |  |       |       |  |                     |                      |  |
|                                                                                                    |                                                  |              |                                                                                                    |  |       |       |  |                     |                      |  |
| 75+                                                                                                   |                                                  |              |                                                                                                    |  |       |       |  |                     |                      |  |
|                                                                                                    |                                                  |              |                                                                                                    |  |       |       |  |                     |                      |  |
| 100 <sub>1</sub>                                                                                      |                                                  |              |                                                                                                    |  |       |       |  |                     |                      |  |
| $\mathbf 0$                                                                                           | 90                                               |              |                                                                                                    |  |       |       |  |                     |                      |  |
| Depth (m)                                                                                             |                                                  |              |                                                                                                    |  |       |       |  |                     |                      |  |
|                                                                                                    |                                                  |              |                                                                                                    |  |       |       |  |                     |                      |  |
| 55.0631                                                                                               |                                                  |              |                                                                                                    |  |       |       |  |                     |                      |  |
|                                                                                                    |                                                  |              |                                                                                                    |  |       |       |  |                     |                      |  |
|                                                                                                    |                                                  |              |                                                                                                    |  |       |       |  |                     |                      |  |
| 55.0589                                                                                               |                                                  |              |                                                                                                    |  |       |       |  |                     |                      |  |
| 1.000 m/s                                                                                             |                                                  |              |                                                                                                    |  |       |       |  |                     |                      |  |
|                                                                                                    |                                                  |              |                                                                                                    |  |       |       |  |                     |                      |  |
| ခြ<br>သို့<br>သို့ 55.0548                                                                            |                                                  |              |                                                                                                    |  |       |       |  |                     |                      |  |
| 固                                                                                                    |                                                  |              |                                                                                                    |  |       |       |  |                     |                      |  |
|                                                                                                    |                                                  |              |                                                                                                    |  |       |       |  |                     |                      |  |
| 55.0506                                                                                               |                                                  |              |                                                                                                    |  |       |       |  |                     |                      |  |
|                                                                                                    |                                                  |              |                                                                                                    |  |       |       |  |                     |                      |  |
|                                                                                                    |                                                  |              |                                                                                                    |  |       |       |  |                     |                      |  |
| 55.0464                                                                                               | 8.451                                            | 8.459        | 8.467                                                                                                    |  | 8.476 | 8.484 |  |                     |                      |  |
| Lon (deg)                                                                                             |                                                  |              |                                                                                                    |  |       |       |  |                     |                      |  |
|                                                                                                    |                                                  |              |                                                                                                    |  |       |       |  | <b>Ens Sim Mode</b> | NAV Sim Mode         |  |

<span id="page-15-1"></span>**Figure 15: Screenshot of VmDas during data replay**

## <span id="page-16-0"></span>**4 WinADCP**

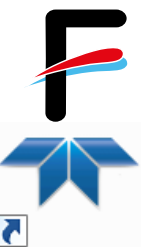

 $\mathbf{K}$ The WinADCP software can be used for visualization and export of the VinADCP recorded ADCP data (screenshot in [Figure 16\)](#page-16-2). For a detailed description, please read the *WinADCP User Manual* for help on how to use the software.

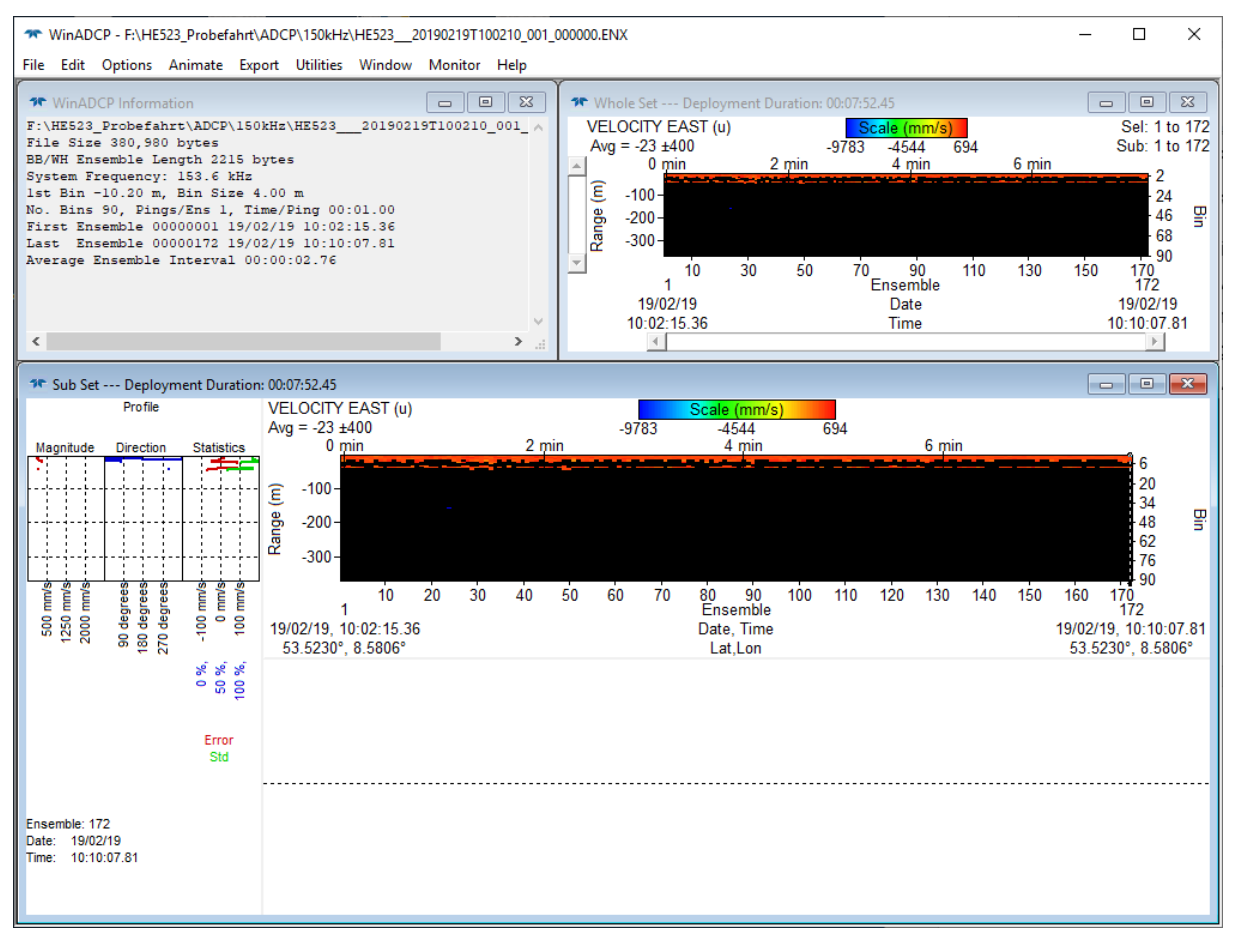

**Figure 16: Screenshot of WinADCP during data replay**

#### <span id="page-16-2"></span><span id="page-16-1"></span>*4.1 Exporting Data*

Besides several displaying and replay features of the collected data, WinADCP is used to Export the data to ASCII-format. Before that, open the *WinADCP Chart Options* with a rightmouse-click in either the *Whole Set* or *Sub Set* window [\(Figure 17\)](#page-17-0). Here you can choose under *Processing* if the velocity is already corrected using the *Bottom Track* or the *Navigation (VMDAS)*, or if it is not corrected (*None*). We recommend the not-corrected output, so you can choose during further processing the most suitable correction.

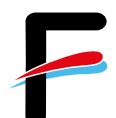

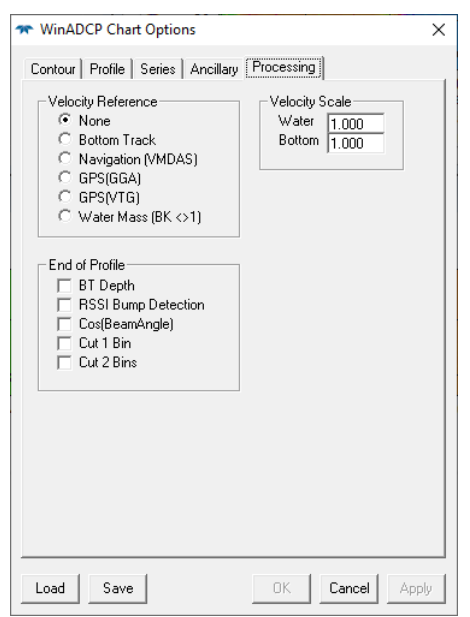

**Figure 17: WinADCP Chart Options window**

<span id="page-17-0"></span>The ASCII-export is done choosing *Export* in the menu and then select *Series/Ancillary* [\(Figure 18\)](#page-17-1). Here, a selection can be made which bins should be exported and which primary data types (typically the zonal, meridional, and error velocities) and which ancillary data types should be exported (typically Bottom Track and Navigation data). If bottom track has been chosen as velocity reference, the exported velocities are already representing the true water velocities (i.e. ship movement corrected).

| <b>WE WinADCP Export Options</b>                                                                                                    |                                                                                                    |                                                                                                    |                                                                        | $\times$                                                                                                    |
|----------------------------------------------------------------------------------------------------|----------------------------------------------------------------------------------------------------|----------------------------------------------------------------------------------------------------|------------------------------------------------------------------------|----------------------------------------------------------------------------------------------------|
| Contour   Profile<br>File Type<br>$G$ TXT<br>C MAT                                                                                               | Series/Ancillary<br>Series Data Types<br>Velocity<br>$\overline{\mathbf{v}}$ East (u)               | Echo<br>Correlation<br>Amplitude<br>B <sub>m</sub> 1<br>B <sub>m</sub> 1                                                 | Percent<br>Good<br>PG1<br>PG <sub>2</sub><br>PG3<br>PG4                | Ensemble<br>First<br>1<br>Last<br>1417<br>Step<br>1                                                                   |
| Bins<br>None<br>ΑI<br>$\nabla$ 36<br>۸<br>$\nabla$ 37                                                                                            | North [v]<br>⊽<br>Vertical [w]<br>l⊽ Error<br>Magnitude<br>Direction                                | Bm2<br>Bm2<br>Bm3<br>Bm3<br>Bm4<br>Bm4<br>$\Box$ Avg<br>Avg                                                              |                                                                        |                                                                                                    |
| 138<br>⊽<br>$\nabla$ 39<br>$\nabla$ 40<br>$\nabla$ 41<br>$\nabla$ 42<br>$\nabla$ 43<br>$\nabla$ 44<br>$\nabla$ 45<br>$\sqrt{46}$<br>$\checkmark$ | Anc Data Types<br>Pitch<br>Roll<br>Heading<br>Temperature<br>Depth<br>Orientation<br>BIT<br>Battery | Bottom Track<br>$\overline{\mathbf{v}}$ East (u)<br>North [v]<br>Vert [w]<br>Error<br>Mag<br>Dir<br><b>BT</b> Depth<br>⊽ | Water Mass<br>East (u)<br>North [v]<br>Vert [w]<br>Error<br>Mag<br>Dir | WinBiver<br>Navigation<br>$\overline{\mathbf{v}}$ East (u)<br>North [v]<br>⊽<br>Mag<br>Dir<br>l⊽ Lat/Loni<br>MicroCAT |
|                                                                                                    |                                                                                                    | Write File                                                                                                    |                                                                        | Quit Export                                                                                                    |

<span id="page-17-1"></span>**Figure 18: Data export in WinADCP**

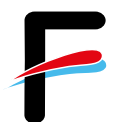

# <span id="page-18-0"></span>**Appendix**

### <span id="page-18-1"></span>*BBTalk Test Result*

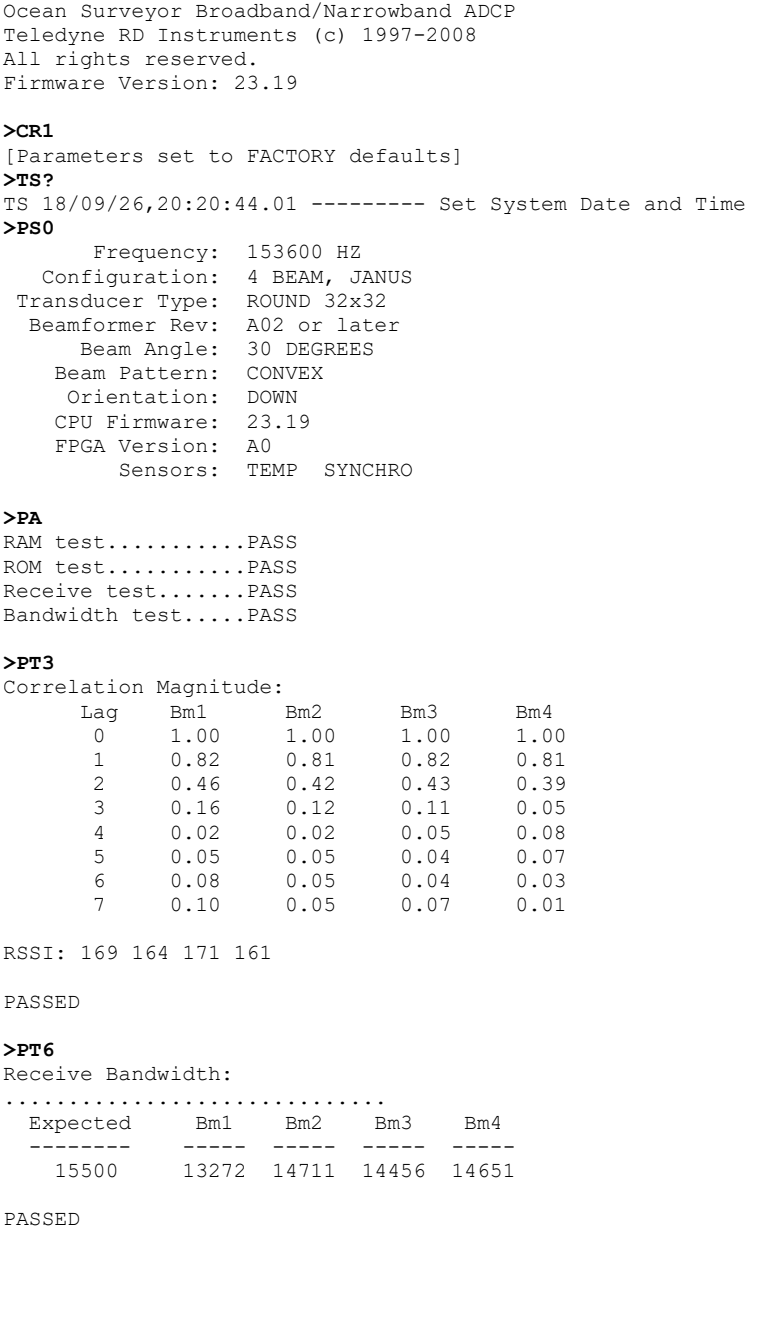